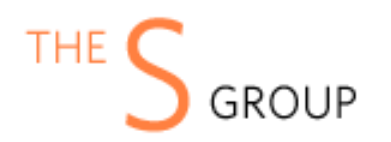

Delete Order

Installation Guide and Manual

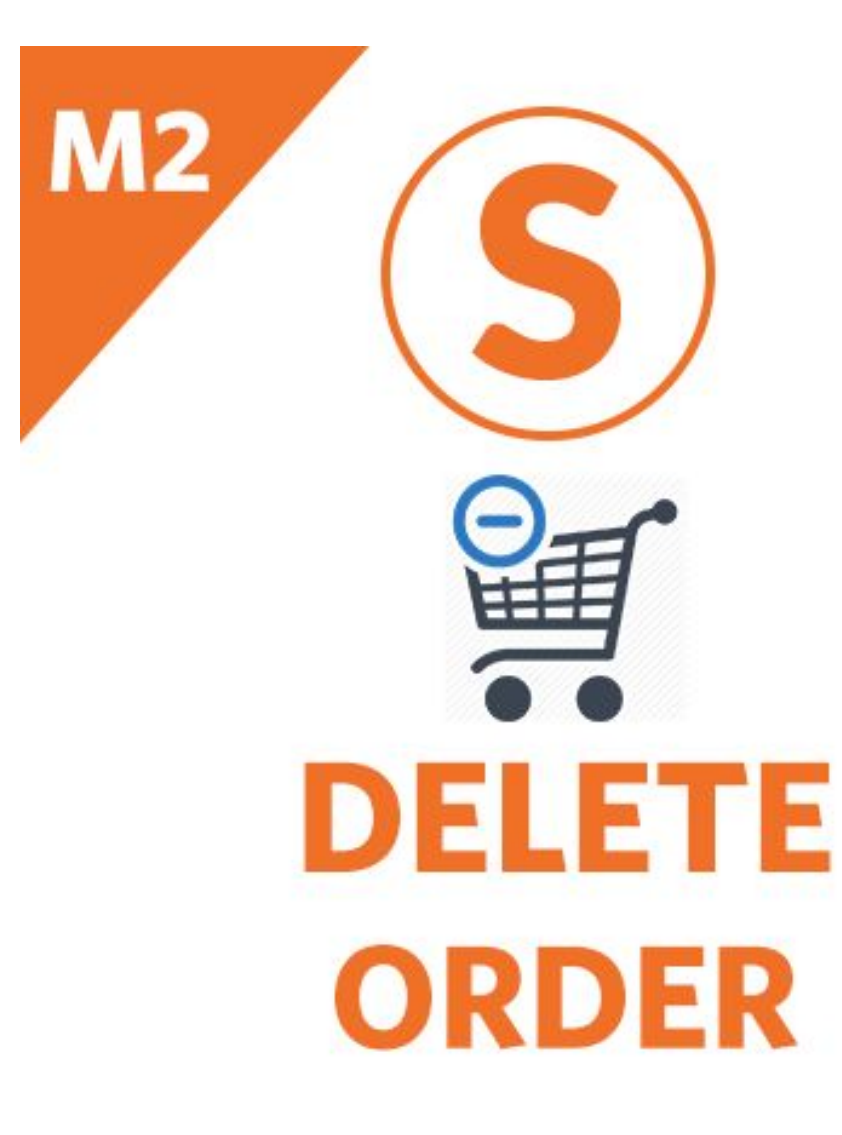

# **INSTALLATION**

### **STEP 1:**

Files packaged in zip archive, to extract files from the archive. Extract files in any folder.

### **STEP 2:**

Copy files from folder to the Magento root. Usually it will be only "app" folder.

#### **STEP 3:**

Login to your website ssh console and switch to site owner user (In case if you magento file owner is not the same as current user)

#### **STEP 4:**

Execute following commands:

php bin/magento maintenance:enable php bin/magento setup:upgrade php bin/magento setup:di:compile php bin/magento indexer:reindex php bin/magento cache:flush php bin/magento setup:static-content:deploy php bin/magento maintenance:disable

# **UNINSTALL THE EXTENSION**

#### **STEP 1:**

Execute following commands: php bin/magento maintenance:enable php bin/magento module:uninstall Sashas\_DeleteOrder php bin/magento cache:flush php bin/magento maintenance:disable

## **FAQ**

**- Where can I request installation support if i bought without it ?**

You can buy the support package at <http://www.extensions.sashas.org/extension-support.html> and then contact us at [http://www.extensions.sashas.org/contacts](http://extensions.sashas.org/contacts) with your order # and ftp, admin access for the website.

**- How can i extract files from archive ?**

You may use WInRar for this purpose: <http://www.rarlab.com/download.htm>